## **How to Create Contra Addendum**

## **Objectives**

Create a contract addendum

## **Steps**

An addendum is an additional document that supplements an existing contract without modifying its terms. Addendums are typically used to add new provisions or information to a contract without affecting the original agreement. For example, an addendum might be used to add a new clause, extend the term of a contract, or add a new party to the contract.

In contra, amendments, and addendums are typically tracked and stored with the original contract, allowing users to access a complete and up-to-date record of the contract and its history of changes. This can help ensure compliance with the terms of the contract and resolving disputes that may arise.

To create an addendum, simply open the contract page:

Click on the **three dots** at the top right of the page and choose **Create Addendum.**

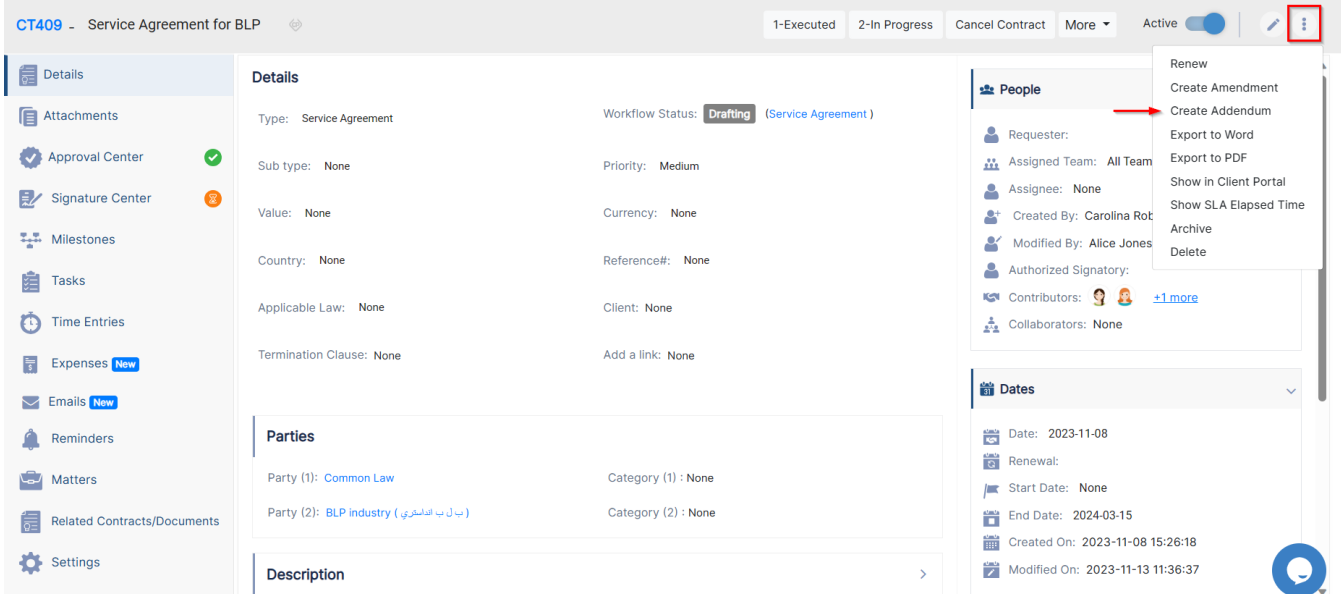

You have a list of checkboxes that you can choose from, that ask you if you would like to deactivate or archive the previous contract or inherit the same approval and signature center.

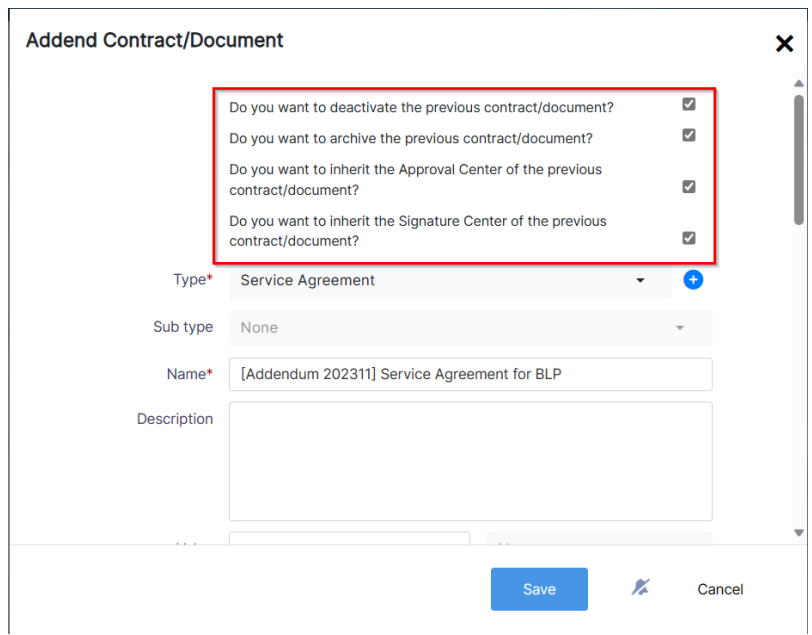

Additionally, you have some mandatory fields which are:

- **Type**: The type of the addendum.
- **Name**: The name of the addendum.
- **Date**: The date of the addendum.

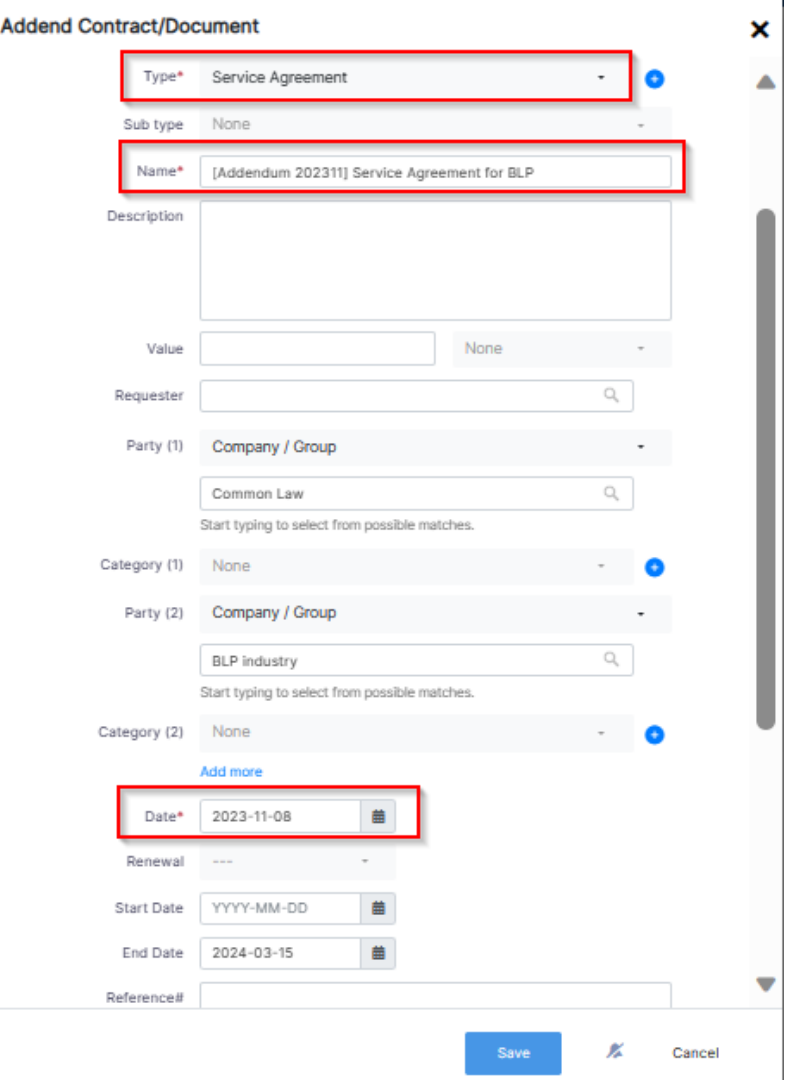

Other data could be added like the:

- Description
- Start date
- End date
- Priority.

For more information about LEXZUR, kindly reach out to us at [help@lexzur.com.](mailto:help@app4legal.com.)

Thank you!